# Fiche de Procédure : Dossiers d'urbanisme – Dépôt « Dématérialisé ».

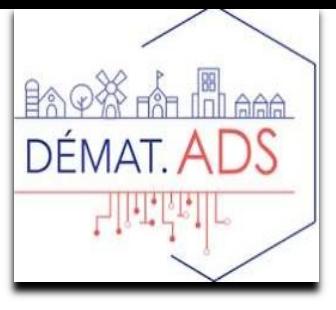

## I - Dépôt

Le pétitionnaire complète son dossier depuis le Guichet Unique (https://loireforez.geosphere.fr/guichet-unique)

Il reçoit de manière automatique le récépissé de dépôt sur son espace personnel.

Ce récépissé se classe automatiquement dans l'onglet « correspondances ».

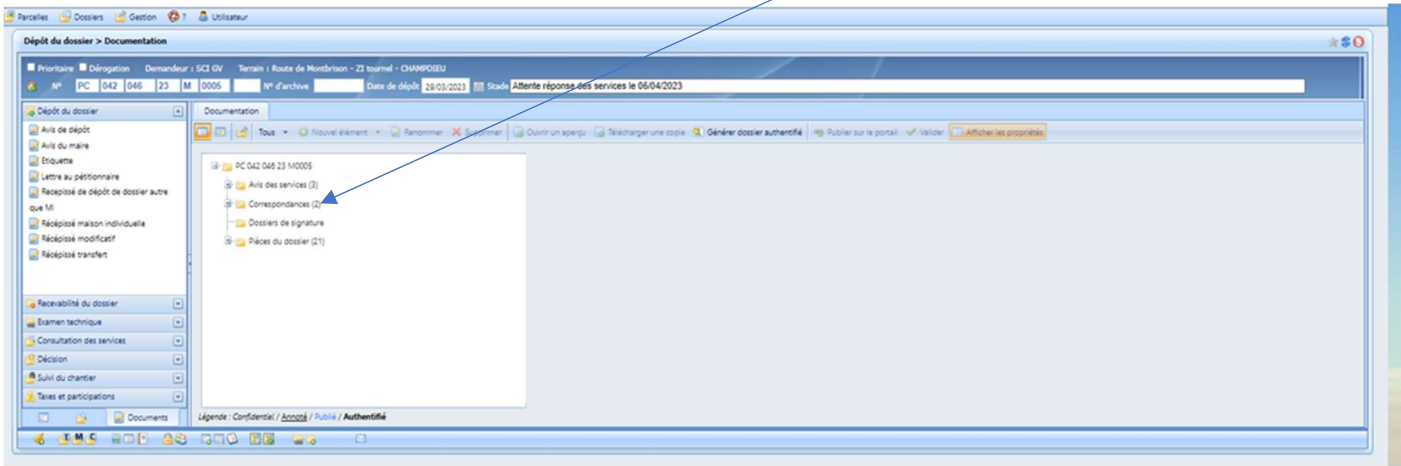

La Commune est informée du dépôt par mail.

La commune peut également voir les dossiers déposés depuis le portail sur la page d'accueil de cart@ds.

Les Dossiers dématérialisés apparaissent avec un  $@$ .

Une icône spécifique permet également d'avoir un résumé des dossiers déposés en démat.

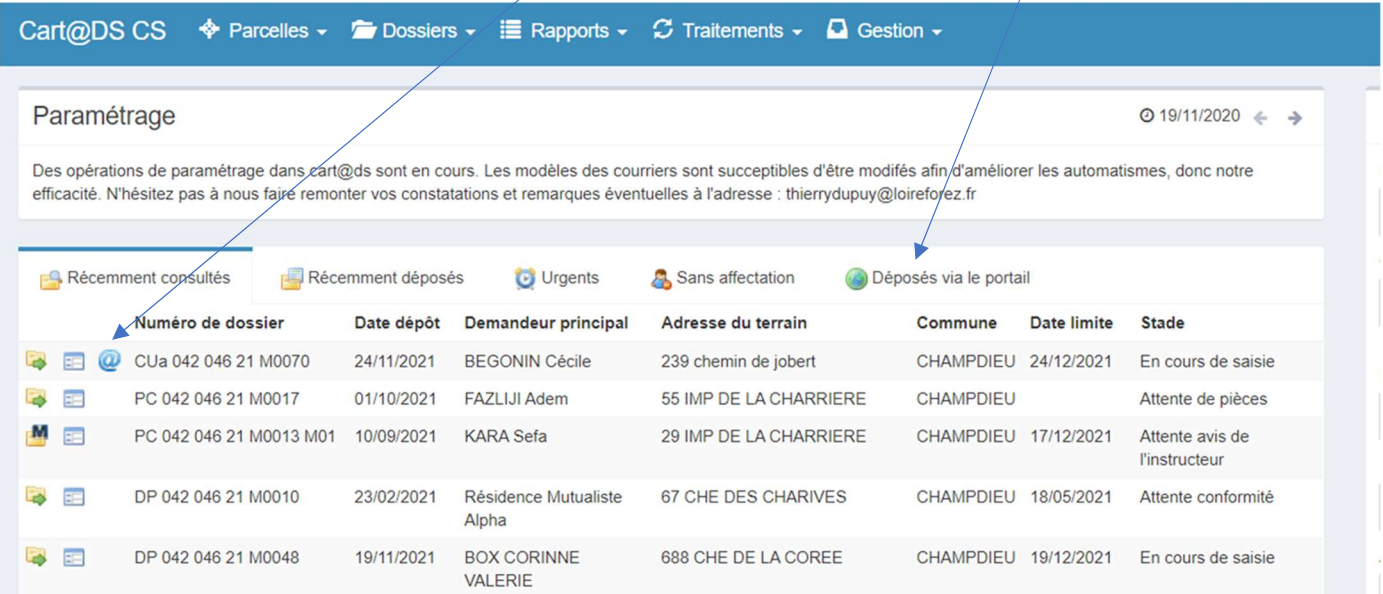

L'instructeur reçoit le dossier sans démarche particulière de la part de la Commune SAUF pour les Cu opérationnel (b).

Attention pour ces dossiers la commune doit indiquer manuellement le nom de l'instructeur dans la déclaration des intervenants et envoyer une tâche à l'instructeur.

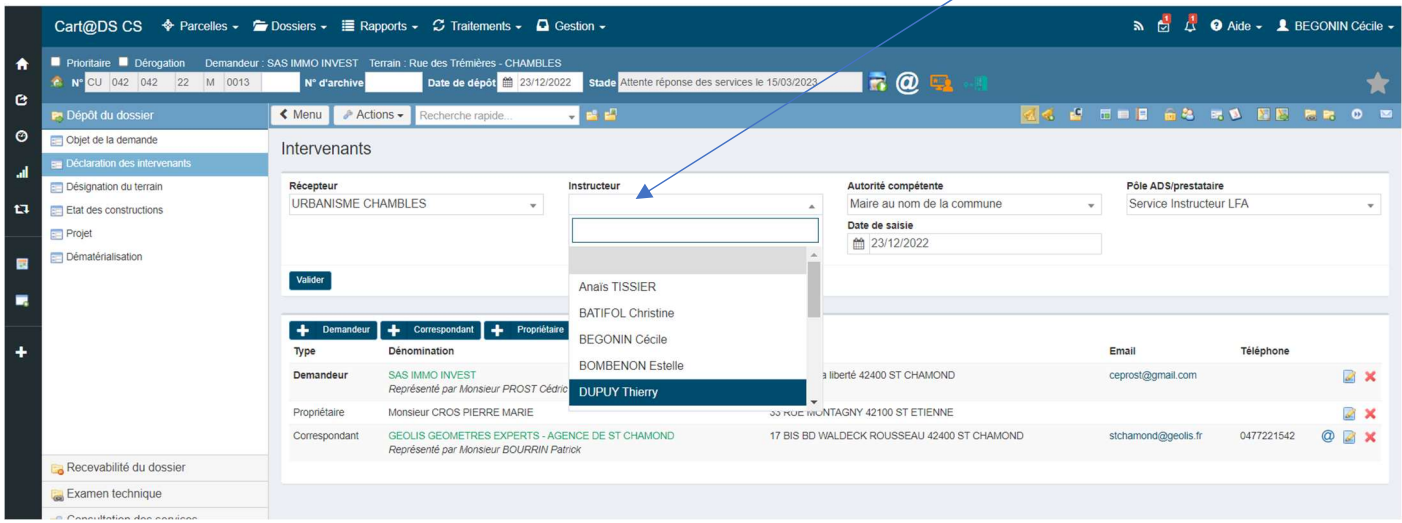

Le dossier est enregistré automatiquement dans cart@ds et les pièces du dossier sont transmises automatiquement également dans l'onglet « Pièces du dossier ».

La commune télécharge, complète et édite l'avis du Maire. Après signature le document est scanné dans « Pièces du dossier ».

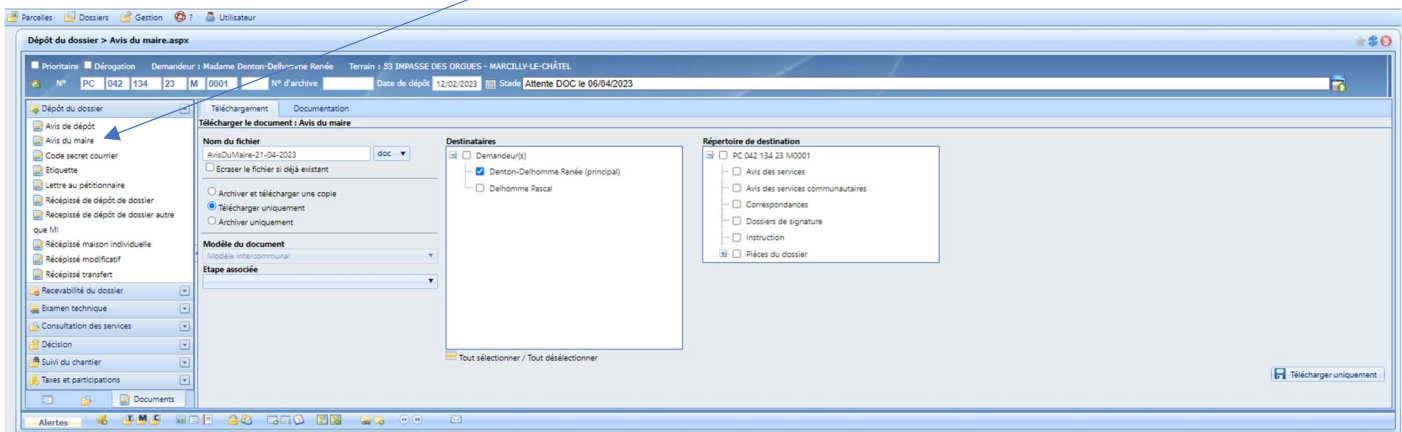

La commune affiche le dépôt de la demande.

# II – Instruction

L'instructeur instruit le dossier : complétude, consultations de service, étude du règlement d'urbanisme applicable.

L'instructeur transmet le dossier à Plat'Au.

#### a – Echange avec le pétitionnaire pendant l'instruction :

Si incomplet et/ou non-conformité et/ou majoration de délai : l'instructeur formalise le document et transmet une tâche à la commune.

La commune édite le document, le fait signer à l'autorité compétente, le télécharge sous cart@ds (« Pièces du dossier ») et :

Soit le publie sur le portail, comme ci-dessous, si le pétitionnaire a donné son accord pour que les échanges entre lui et l'administration soit des échanges uniquement dématérialisés.

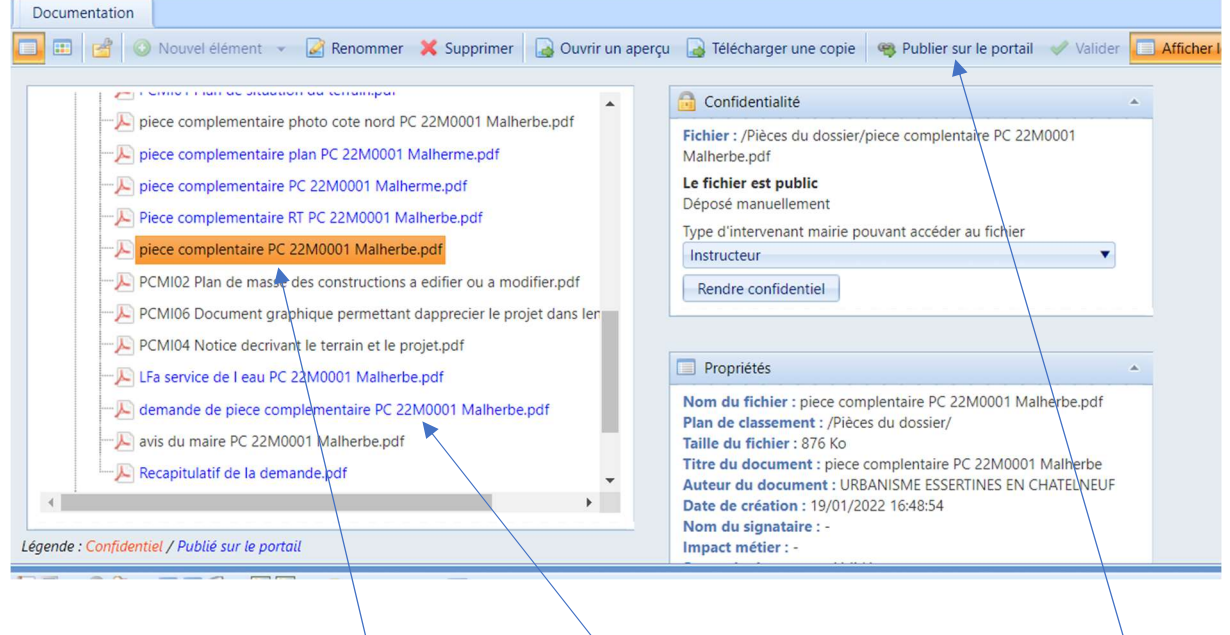

Pour publier sur le portail, on sélectionne le document concerné et on clique sur l'onglet « Publier sur le Portail ». Le document doit apparaitre alors en bleu.

- Soit le transmet par voie papier (recommandé) ou remise en main propre si le pétitionnaire n'a pas donné son accord pour que les échanges entre lui et l'administration soit uniquement dématérialisés.

### b – Comment déterminer si le pétitionnaire donne son accord pour les échanges dématérialisées via le portail :

Pour savoir si le pétitionnaire a donné ou non son accord pour que les échanges soient uniquement dématérialisées (c'est-à-dire uniquement via la publication des documents sur le portail), il convient d'analyser les logos apparaissant sur l'écran suivant :

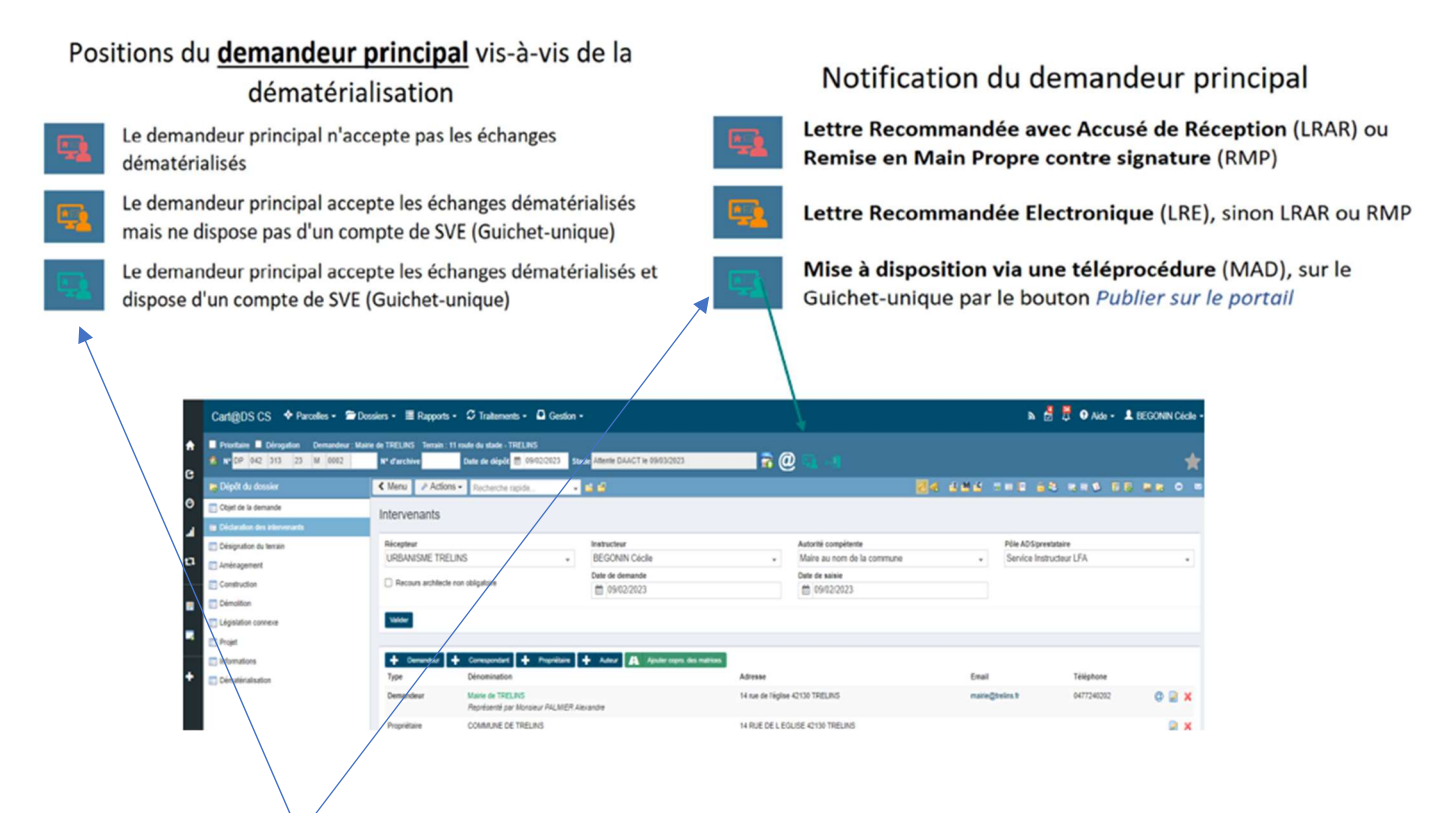

Ce logo doit être en vert pour que la publication sur le portail suffise. Si ce logo apparait en orange ou rouge alors il conviendra de transmettre par voie recommandée ou remise en main-propore contre signature.

### c – Dépôt des pièces complémentaires par le pétitionnaire :

Si le pétitionnaire dépose les pièces complémentaires en intégralité depuis le Guichet Unique, un récepissé automatique de dépôt de pièces lui est adressé depuis son espace personnel. Ce récépissé se classe automatiquement dans l'onglet « correspondances ». (voir copie écran I- Dépôt)

Cependant le pétitionnaire peut déposer ses pièces complémentaires en papier, la dématérialisation n'étant pas obligatoire. (Dans ce cas voir Fiche de procédure – Dossiers papiers. II – Instruction).

Les pièces sont automatiquement téléchargées depuis le Guichet Unique.

La commune et le service instructeur sont alertés de ce dépôt par un évènement sous cart $@ds$ .

L'instructeur transmet ces nouvelles pièces à Plat'Au et poursuit son instruction.

## III – Décision

L'instructeur met à disposition la proposition de décision sous cart@ds et informe la commune par tâche.

La commune édite la décision et la fait signer à l'autorité compétente.

La commune télécharge la décision signée dans l'onglet « Pièces du dossier ».

La commune enregistre la décision dans cart@ds conformément à la procédure ci-dessous :

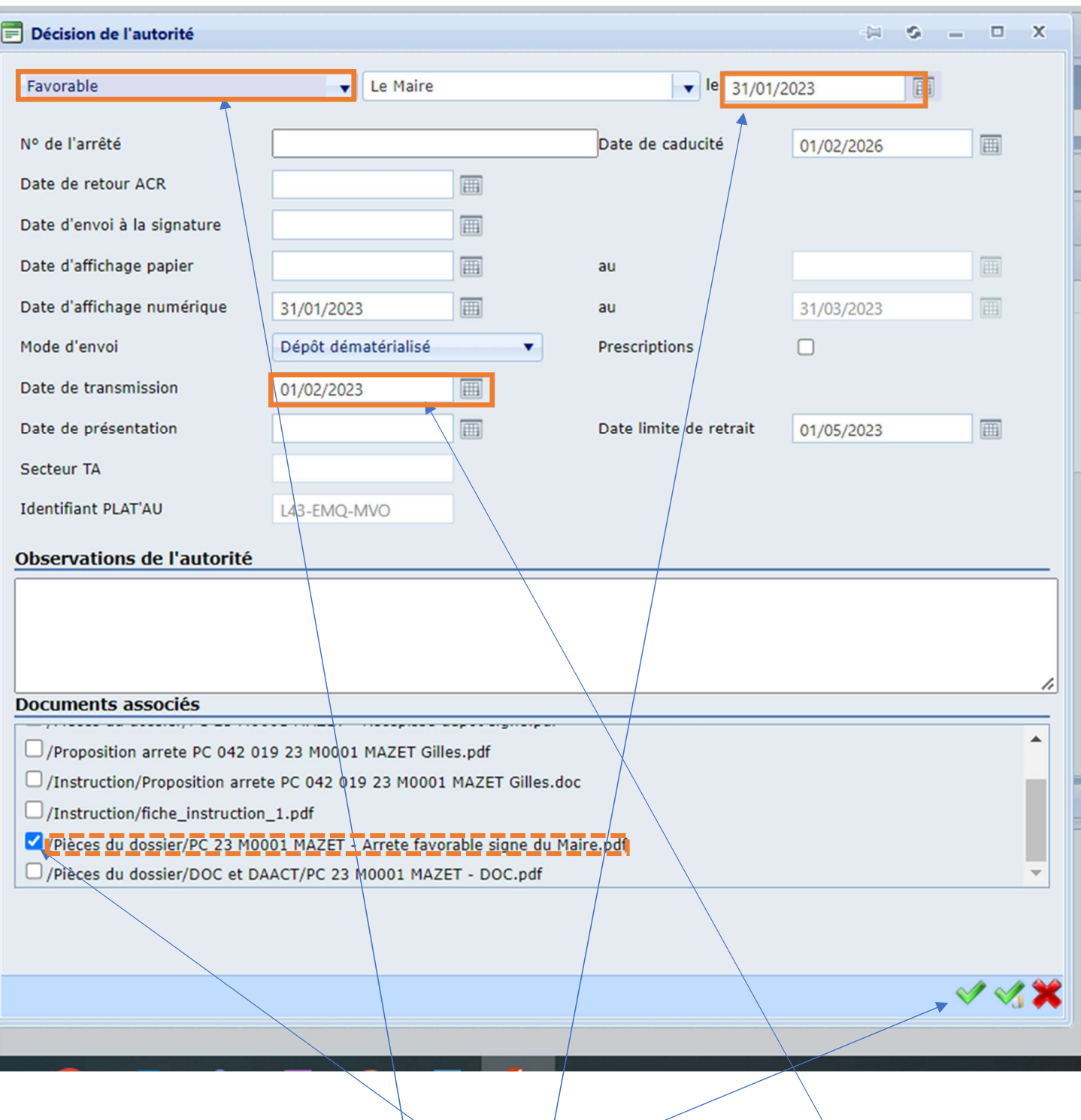

Pour cela la commune complète le type de décision, la date de la décision, la date de transmission de la décision et désormais elle doit également y associer le document « décision signée » ou « arrêté signé » (attention uniquement ce document et au format pdf) téléchargé dans le répertoire « Pièces du dossier » de cart@ds en le cochant. Puis il convient de valider.

- Soit la commune publie sur le portail la décision signée ainsi que les avis des services visés si le pétitionnaire a donné son accord pour que les échanges entre lui et l'administration soit des échanges uniquement dématérialisés.(Voir procédure ci-dessus).
- Soit la commune transmet la décision par voie papier (recommandé) ou remise en main propre si le pétitionnaire n'a pas donné son accord pour que les échanges entre lui et l'administration soit uniquement dématérialisés.

La commune se charge ensuite de l'envoi au contrôle de légalité et de l'affichage de la décision.